# MODIFICATION DE VERSION 4.10

[Revenir à la page des versions](https://extranet.vega-info.fr/doc-polaris/Versions)

#### **Sommaire**

1 Généralités

1.1 [Listes : mode recherche](#page-1-0)

#### 2 [Menu 'Système'](#page-1-0)

2.1 [Paramétrage](#page-2-0)

2.1.1 [Paramètre de vente "Recherche client en mode avancé"](#page-2-0)

3 [Menu 'Stock'](#page-2-0)

3.1 [Transferts](#page-3-0)

3.1.1 [Transferts : modification du libellé des colonnes de dates](#page-3-0)

# GÉNÉRALITÉS

#### <span id="page-1-0"></span>Listes : mode recherche

Version 4.10.0.25581 du Jeudi 11/06/2015

Une nouvelle option « [Mode Recherche](https://extranet.vega-info.fr/doc-polaris/Généralités#Listes_:_mode_recherche) » est disponible sur TOUTES les listes (liste des clients, fiche de stock, liste des commandes...).

Elle permet une recherche avancée en filtrant sur l'ensemble des colonnes triées de la liste et évite le temps d'affichage de la liste complète au démarrage (dans le cas de grosses bases).

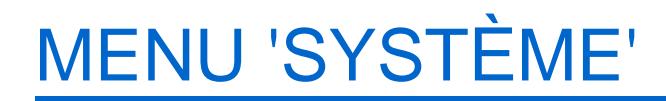

### <span id="page-2-0"></span>Paramétrage

#### Paramètre de vente "Recherche client en mode avancé"

Version 4.10.0.25581 du Jeudi 11/06/2015

Un nouveau paramètre général ['Recherche clients en mode avancé'](https://extranet.vega-info.fr/doc-polaris/Parametrages,_Options_générales#Options_de_recherche) permet de modifier le comportement de la recherche client en caisse.

## MENU 'STOCK'

## <span id="page-3-0"></span>**Transferts**

#### Transferts : modification du libellé des colonnes de dates

Version 4.10.0.25581 du Jeudi 11/06/2015

Dans les transferts, le libellé des colonnes des dates de transfert a été modifié pour une meilleure compréhension.

La colonne 'date de validation' est remplacée par 'date de clôture'.

Onglet Préparation de transfert :

- 'date de transfert' => 'Date de préparation'
- L'infobulle : 'date de valeur' => 'Date où le transfert doit être réalisé'

Onglet Transferts de marchandises :

- 'date de transfert' => 'Date du transfert'
- infobulle : 'date de valeur' => 'Date du départ du stock du magasin émetteur'

Onglet Réceptions de transferts :

- date de transfert => Date de réception du transfert
- infobulle : date de valeur => Date de première réception de stock du transfert de marchandises dans le magasin récepteur

Modification de Version 4.10 — version du 31/03/2021